# **Übung zur Benutzung der TUDaExercise-Klasse**

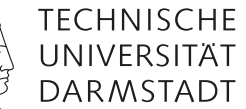

**Marei Peischl**

Sommersemester 2042 – v3.11 (2021/02/22) Übungsblatt 5

# **Aufgabe 5.1: Titelei**

Im Gegensatz zu den ganzen Titelseiten bei TUDaPub benötigt TUDaExercise eine platzsparende Möglichkeit für die Titelerzeugung. Daher verfügt TUDaexercise nur über einen Titelkopf. Für die Übergabe der Daten werden die folgenden Makros ausgewertet:

```
\title[Kurztitel für die Kopfzeile]{Titel}
\subtitle{Untertitel}
\author{Autor*in/Dozent*in}
\term{Semester}
\date{Datum}
\sheetnumber{Nummer des Übungsblatts}
```
Mit Ausnahme des Titels können alle Felder auch leer bleiben . Sofern keine Blattnummer übergeben wird, werden die Übungsaufgaben beginnend mit 1, fortlaufend nummeriert.

# **Aufgabe 5.2: Farbgebung**

Die Farbgebung nutzt die selben Mechanismen wie die übrigen Klassen des TUDa-CI-Bundles. Die Optionen color, accentcolor, textaccentcolor, identbarcolor funktionieren wie gewohnt (vgl. TUDaPub). Darüber hinaus ist es auch hier möglich den farbigen Titelblock zu deaktivieren. Die Option colorback=false ermöglicht es für Versionen zum Ausdrucken die Tonersparende Variante einzustellen.

# **Aufgabe 5.3: Eine Aufgabe erstellen**

Aufgaben werden bei tudaexercise.cls durch die Umgebung task definiert. Das Notwendige Argument übernimmt dabei eine Überschrift. Es kann leer bleiben.

\begin{task}[<Optionen>]{Überschrift} Text der Aufgabe \end{task}

Querverweise zwischen den Aufgaben sind wie üblich mit \label und \ref möglich.

Neben der Umgebungsstruktur, die zur besseren Übersichtlichkeit zu empfehlen ist, verfügt tudaexercise auch über die Möglichkeit eine Aufgabe nur mit \task einzuleiten.

\task{Überschrift der Aufgabe}

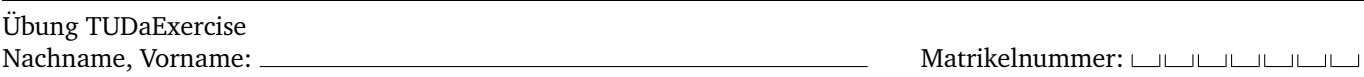

In diesem Dokument wird lediglich die empfohlene Variante unter Nutzung der Umgebung gezeigt.

Falls die Makro-Version benutzt und damit Optionen gesetzt werden, ist zu beachten, dass diese nicht automatisch wieder beendet werden kann, da ja das Ende der Umgebung fehlt. Dies ist der Hauptgrund für die Empfehlung der Umgebung.

# **Aufgabe 5.4: Kopfzeilenanpassungen**

Der Mechanismus für die Kopfzeilen wurde angepasst, sodass sein Inhalt frei wählbar ist.

```
\ConfigureHeadline{
  headline={Inhalt der Kopfzeile}
}
```
Es existiert nun eine Unterscheidung zwischen linken und rechten Seiten, sofern twoside=true.

```
\ConfigureHeadline{
  even={Inhalt der Kopfzeile für linke Seiten},
  odd={Inhalt der Kopfzeile für rechte Seiten},
  oneside={Inhalt der Kopfzeile im einseitigen Modus}
}
```
Einstellungen, die gleiche Felder betreffen, überschreiben sich gegenseitig.

## 5.4a)

Die Inhalte sind frei wählbar und werden automatisch in einer Box mit der gleichen Breite, wie der Text gesetzt. Der Inhalt wird linksbündig platziert. Es ist möglich Grafiken oder Tabellen innerhalb dieser Box zu platzieren.

# 5.4b)

Für die Kopfzeilen existieren einige vorgefertigte Elemente, die dort platziert werden können.

\ShortTitle \StudentID \StudentName

Darüber hinaus kann auch jeglicher LATEX-Content dort eingefügt werden.

Zusätzlich sind einige Werte vorbelegt und platzieren die Einträge nach dem selbsterklärenden Namensschema: titlename-id, title-name, title, name-id, name

# 5.4c)

Da die Kopfzeile häufig für die Angabe von Studentendaten genutzt wird, ist es mit der Klassenoption headtotitle auch möglich die Kopfzeile ebenfalls auf der Titelseite einzufügen.

Übung TUDaExercise

Nachname, Vorname: Matrikelnummer:

# **Aufgabe 5.5: Lösungen**

tudaexercise verfügt über einen Mechanismus um Lösungsvorschläge innerhalb der Dateien mit zu verwalten. Hierfür existiert die Umgebung solution.

Die Ausgabe der Lösungen wird entweder global

```
\documentclass[...,
   solution=true,
]{tudaexercise}
```
oder lokal für einzelne Aufgaben konfiguriert:

```
\begin{task}[solution=true]{Überschrift}
Aufgabentext
   \begin{solution}
   Lösungstext
   \end{solution}
\end{task}
```
Die Voreinstellung ist solution=false.

#### Lösungsvorschlag:

Beispiel für einen Lösungsvorschlag

## Aufgabe 5.6: Abfrage der Einstellung "solution"

Ab Version 3.04 existiert zusätzlich die Möglichkeit die Einstellung solution abzufragen.

Die Umgebung solution\* verhält sich wie solution ohne die Beschriftung. Darüber Hinaus wurden die Makros ergänzt.

```
\IfSolutionT{<falls solution=true>}
\IfSolutionF{<falls solution=false>}
\IfSolutionTF{<falls solution=true>}{<falls solution=false>}
```
In der aktuellen Einstellung (solution=false) erzeugt der obige Block die folgende Ausgabe:

<falls solution=false> <falls solution=false>

# **Aufgabe 5.7: Punkte (10)**

Punkteangaben sind über den Optionsschlüssel credit möglich. Der Wert wird hinter den Aufgabentitel in runde Klammern gesetzt. Dies geschieht mithilfe des Makros \creditformat

Alternativ existiert der Schlüssel points dieser ergänzt zusätzlich zur Angabe auch den Text \PointName bzw. \PointsName je nachdem ob der Wert größer 1 oder nicht. Der Schlüssel points akzeptiert daher nur numerische Werte.

Nachname, Vorname: Matrikelnummer:

## 5.7a) Beispiel für den Schlüssel points (1 Punkt)

Da ältere Versionen von TUDaExercise keine Optionsverarbeitung für subtask erlaubten, ist hier ein zusätzlicher Mechanismus enthalten. Falls sowohl ein Titel, als auch spezifische Angaben notwendig sind, existiert hier zusätzlich der Schlüssel title. Geprüft wird darauf, ob das Argument ein Gleichheitszeichen enthält, ist dies der Fall, so wird davon ausgegangen, dass Optionen nach Schlüssel=Wert-Struktur übergeben werden.

## 5.7b) Fallback-Modus, falls ein = im Titel detektiert wird, aber keine Zuweisung möglich ist.

Falls bei der Optionsverarbeitung Unstimmigkeiten festgestellt werden, so wird das gesamte Argument als Titel verarbeitet.

## **Aufgabe 5.8: Beta-Feature: Einheitliche Syntax für Task/Subtask**

TUDaExercise unterscheidet in der Standardeinstellung zwischen task und subtask. Dies ist dadurch begründet, dass subtask keine Angabe eines Titels erfordert.

Es wurde der Bedarf nach einer einheitlichen Syntax geäußert (siehe [https://github.com/tudace/tuda\\_latex\\_](https://github.com/tudace/tuda_latex_templates/issues/189) [templates/issues/189](https://github.com/tudace/tuda_latex_templates/issues/189)).

## 5.8a) Die gesternten Verianten der task/subtaks-Umgebungen

Die mit Version 3.0 implementierten Varianten task\* und subtask\* ermöglichen dies.

Beide Varianten stehe nur als Umgebung und nicht als Makro zur Verfügung:

```
\begin{task*}{Aufgabentitel}
  \begin{subtask*}{Titel der Teilaufgabe}
    Beschreibung
  \end{subtask*}
\end{task*}
```
## 5.8b) Vertauschen der beiden Varianten

Zusätzlich erlaubt die Klassenoption match-task-subtask-syntax das Vertauschen von subtask und subtask\*.

Die Umgebungen task\* und task sind identisch.

## **Aufgabe 5.9: Kompatibilitätsmodus**

Die Klasse tudaexercise verfügt über einen Kompatibilitätsmodus, um den Umstieg von zuvor existierenden Templates, wie TUDexercise zu erleichtern. Um den Kompatibilitätsmodus zu aktivieren, existiert die Option compat=true.

Damit können Strukturen wie examheader, examheaderdefault und die Erzeugung von Aufgaben mitilfe von \subsection wie gewohnt verwendet werden. Da einige dieser Mechanismen jedoch der Philosophie der semantischen Auszeichnung widersprechen wird ihre Verwendung hier nicht genauer erklärt. Nutzer, denen diese Mechanismen nicht vertraut sind, wird empfohlen die durch TUDaExercise zur Verfügung gestellten Varianten zu nutzen.

Beim zugehörigen Release im Development Repository findet sich auch eine Beispieldatei, die die alten Mechanismen verwendet und spezielle Hinweise für Umsteiger enthält.